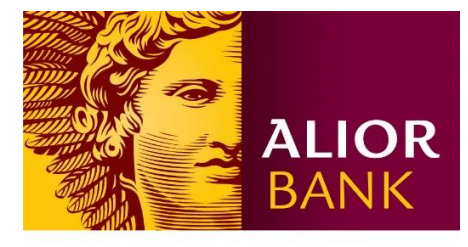

WYŻSZA KULTURA. BANK NOWOŚCI.

## INSTRUKCJA WNIOSKOWANIA O DOSTĘP DO CENTRUM PRODUKTÓW W BANKOWOŚCI INTERNETOWEJ BUSINESSPRO

## przez Platformę Komunikacyjną:

- 1. Wejdź w moduł *Powiadomienia* (ikona dzwonka znajdująca się obok Imienia i nazwiska zalogowanego użytkownika).
- 2. Wybierz menu *Korespondencja* (boczne lewe menu).
- 3. Wybierz opcję *Tworzenie nowych wiadomości*.
- 4. W polu *Kategoria* wybierz opcję *Centrum Produktów.*
- **5.** W polu *Rodzaj* wybierz *Modyfikacja uprawnień Centrum Produktów* lub *Modyfikacja schematu Centrum Produktów.*

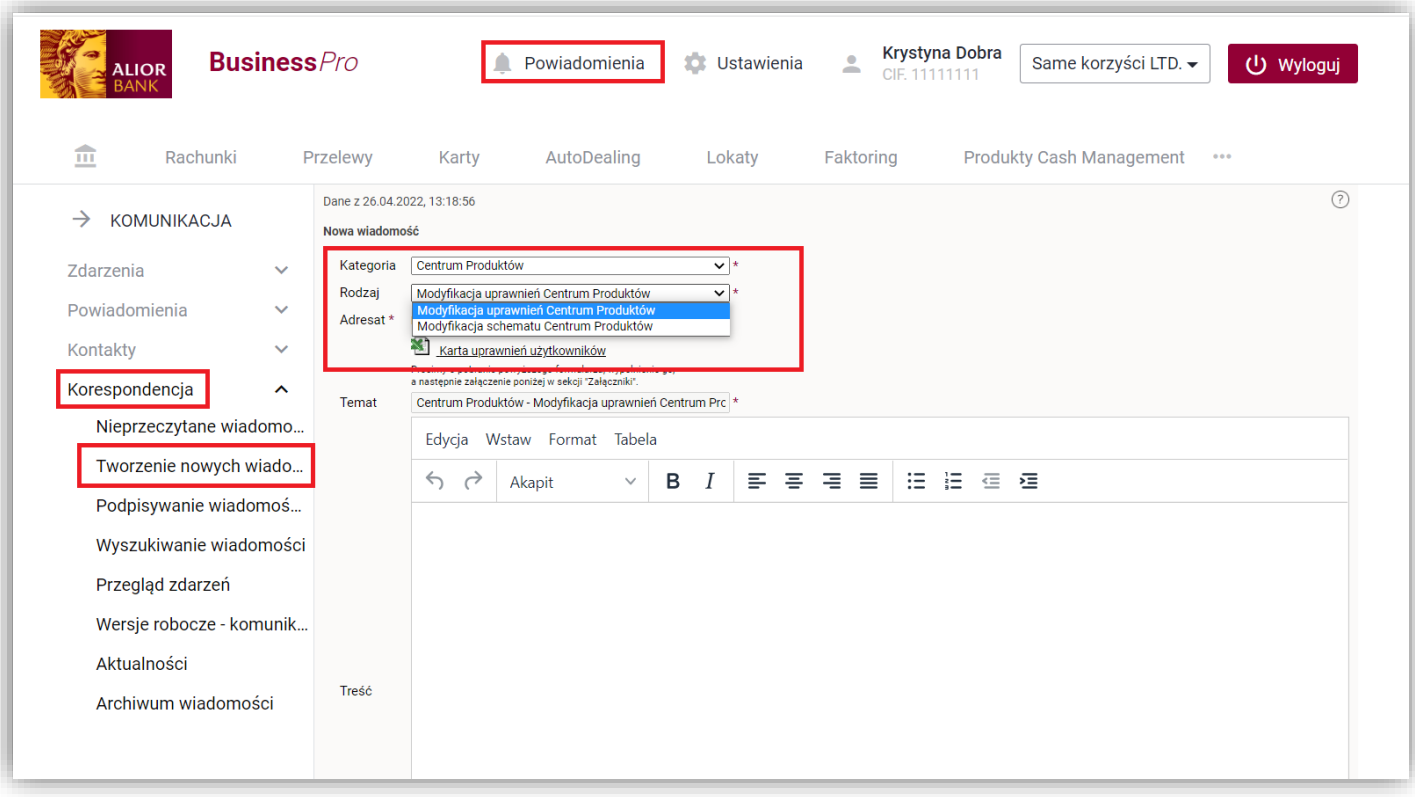

- 6. Pobierz i uzupełnij formularz excel załączony do formularza elektronicznego.
- 7. Wyślij zgłoszenie do Alior Banku.

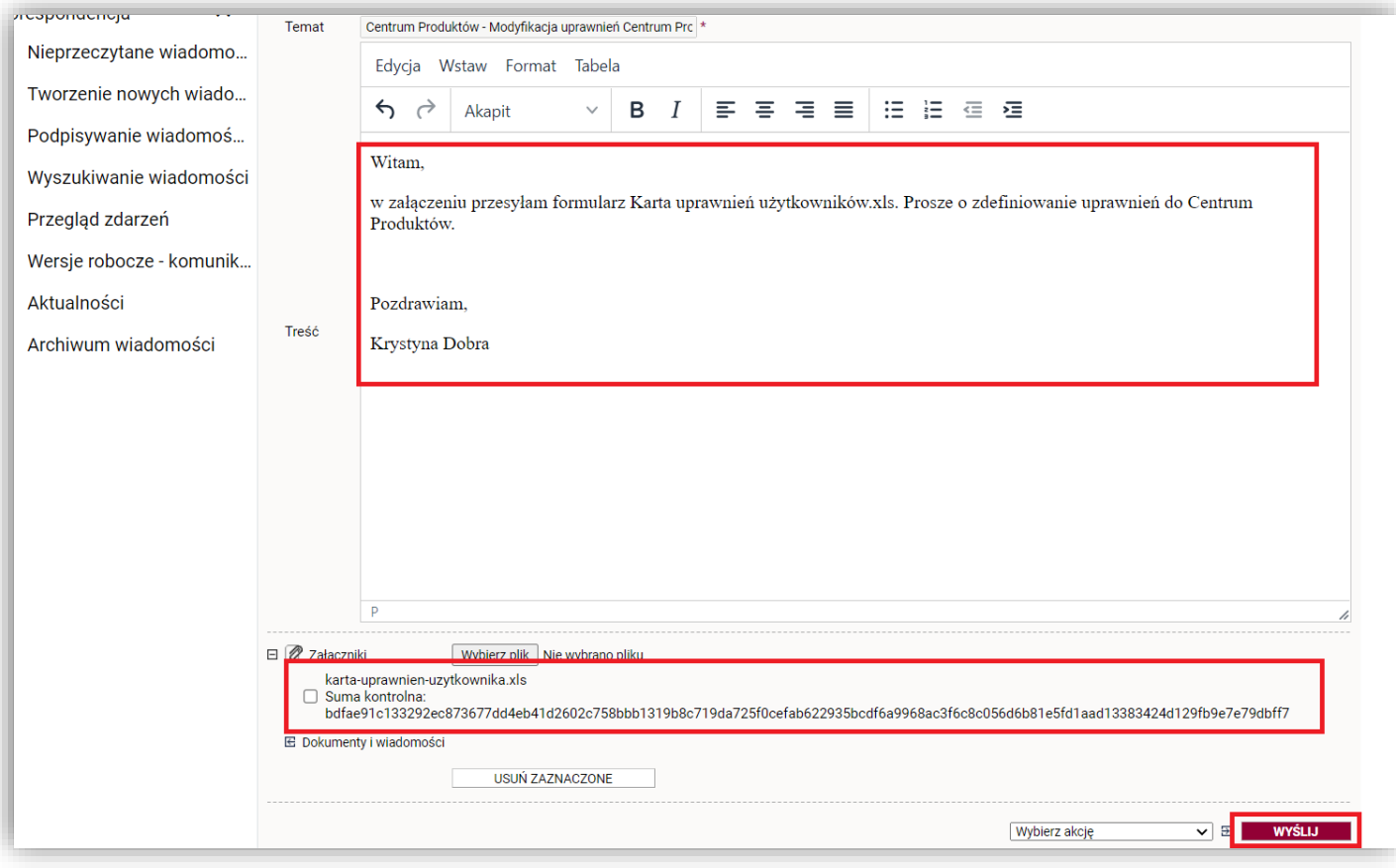